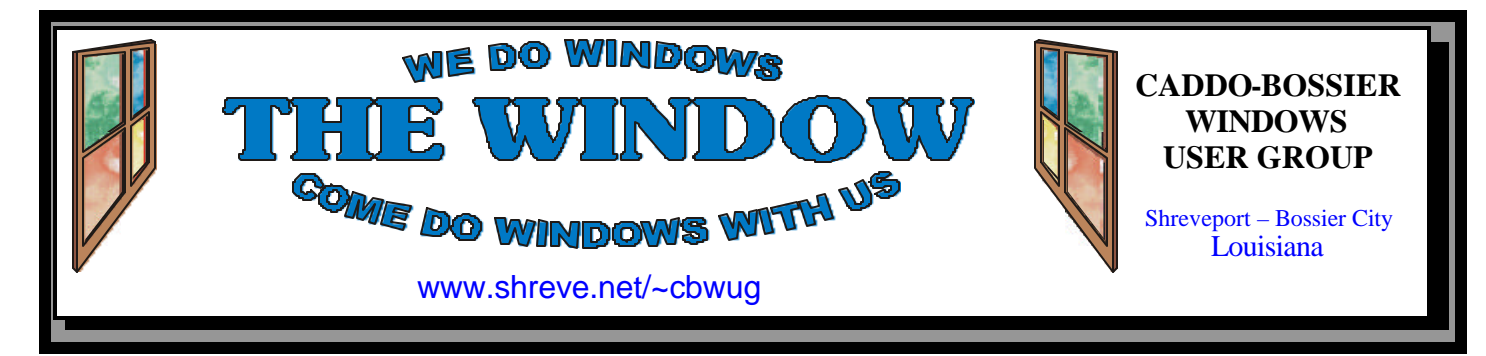

Volume 3, No 10 Caddo-Bossier Windows User Group Newsletter October, 2001

# **Just a Reminder**

The end of the year is fast approaching and it is time to start thinking about our upcoming club election in December. If you know of one of our members who would like to run for an office please submit their name.

The Caddo-Bossier Windows User Group was formed to give our members an opportunity to learn more about the Windows operating system and to offer help and information for We welcome visitors and keep our beginners as well as very advanced users. By design, the meetings are

informal with a lot of interaction among members who both seek answers to questions and share valuable information with the group. For part of our program we often invite a member to bring their "sick" computer to a meeting and do a hands on demonstration to find the problem and attempt to fix it. At one meeting we built a computer from scratch.

dues low so it is easy to join and become a member.

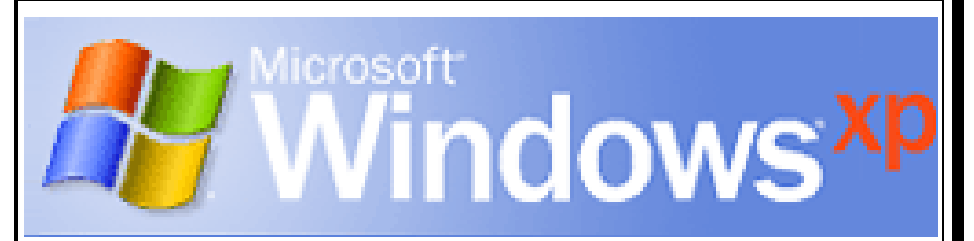

# **Microsoft's New Operating System to Debut**

The Microsoft Windows XP Launch is scheduled for October 25th and will be celebrated with introduction events in different locations around the country.

The feelings seem to be mixed about it's arrival. Some PC users are expressing concern over the Windows Product Activation features that Microsoft has implemented in their latest operating system while others are excited about the prospect of it not being prone to the familiar "Blue Screen of Death"

that many have had to deal with in the past plus some other neat features that Windows XP Professional and Windows XP Home Edition have to offer.

You can read the article David Huckabee wrote about Windows XP in our August 2001 issue of "The Window"

On page 3 there are Web sites listed that have information on Windows XP and where the nearest Microsoft Windows XP Launch will be held.

# **\*MEETINGS \***

Thursday Oct. 11, 2001 Thursday Nov. 8, 2001

**Podnuh's Bar-B-Q**

 1146 Shreveport-Barksdale Hwy Shreveport, Louisiana

7 p.m. *Meetings 2nd Thursday of each month*

**MARK YOUR CALENDAR**

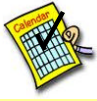

**Newsletter reproduction compliments of Office Depot** East 70th-Shreveport

### **Ark-La-Tex Computer Sheaux**

**~Sheaux Dates~**

 **November 10, 2001**

 **~2002 Dates~** February 16, 2002 May 11, 2002 August 10, 2002 November 9, 2002

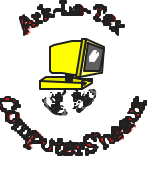

### **www.computersheaux.org**

# **~Contents~**

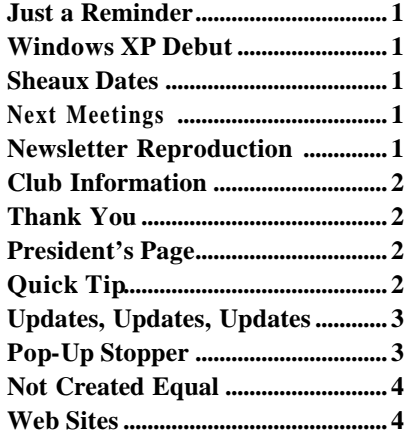

### October, 2001

### **THE WINDOW Published by Caddo-Bossier Windows User Group**

### **Co-Editors**

Glenda Conradi (glenda@conradi.com)<br>Jay Graff (jay@jayGraff.com)  $(iay@jayGraff.com)$ 

Submit articles for newsletter, in RTF file format, by last day of month to Glenda and Jay.

The opinions expressed in the articles in this newsletter are not necessarily those of the editors or publisher. Mention of products by their trade name does not in any way constitute endorsement by the editors or publisher.

The Caddo-Bossier Windows User Group is a tax exempt, non-profit club.

Membership Dues. Full: \$12.00 a year Spouse: \$6.00 a year (voting priveledges) Student: \$6.00 a year (no voting priveledges)

### **C-B WUG's Web Address www.shreve.net/~cbwug**

### **Club Officers**

*President* Bernie Conradi (*bernie@conradi.com*)

- *Vice-President* Wayne Ebert (*CBWUG@shreve.net*)
- *Secretary* Glenda Conradi (*glenda@conradi.com*)
- *Treasurer* **Keith O'Kelley** *(kokelley@sport.rr.com)*

*Program Director* Mark Reeves

# **~Thank You~**

 *We want to express our gratitude to*:

**Podnuh's Bar-B-Q** 1146 Shreveport-Barksdale Hwy for letting our group hold our monthly meetings in a private dining room in their restaurant

**ShreveNet, Inc.** for generously providing an email account and internet access for C-BWUG

**ShreveNet, Inc.** – For providing web space for our club.

**BancorpSouth** on Youree Drive for providing us with a checking account at no charge.

# **~A QUICK TIP~**

### **VIEW DETAILS OF FOLDERS AND THEIR CONTENTS**

To view the size and see other details about the folders on your hard drive open Windows Explorer and right click on a folder. Click on Properties to open the folder's property box. The box displays the name of the folder, the type of folder it is, it's location on your hard drive, the size of the folder in bytes and Mega bytes, the actual amount of space it takes up on your hard drive in

bytes and Mega bytes, how many sub folders the folder contains, how many total files are in the folder and the day, date and time the folder was created.

It also displays the attributes of the folder such as Read-only, Hidden or Archive. This is where you can choose to have your files hidden or locked by clicking in the boxes.

# **President's Page**

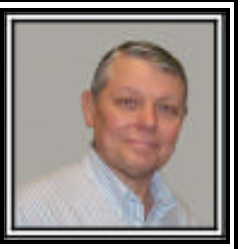

**Caddo-Bossier Windows Users Group Meeting**  September 13, 2001

Our attendance was a little smaller this evening due to the events of the week. We had one new member this evening. His name is Marshall Lyles. Welcome Marshall. The question and answers for the evening were: Keith O'Kelly having trouble with his video card that was producing a band on his desktop and he also was receiving some static in his speakers. Gary Galloway told us about a version of the Sircam virus that can infect your machine through the network if you have file and printer sharing activated. The program for the evening was on tips and tricks. We had tips for use in M icrosoft Word using the keyboard to access the Find function and other functions. We also had some tips about using the Windows Key and the keyboard in Windows Explorer. And one tip about placing an icon on the Launch Bar for program access with a single click. Phillip Sanders brought his computer for demonstration by Mark on what to do to install a CDR-W drive and the software. Our door prizes this evening were: A box of 50 3.5" disks won by David Huckabee and a Gateway Digital Photography training package won by Julious Windham. Congratulations to the winners. There will be a door prize drawing for members again next month. We had a Board of Directors meeting, which started at 5:30 just prior to the general meeting. Also, just a reminder to be thinking about the upcoming election. Nominations will be accepted at the November and December meetings and the election will be held after the nominations close during the December meeting.

I would like to say I enjoy visiting with the early arrivals at the meeting as we have good fun and conversation while eating before the meeting. If you would like Bar-B-Q, come early and eat with us.

If you have something that you think the rest of the group would be interested in, please do not hesitate to submit an article about it. Send your newsletter articles to both Jay Graff and Glenda Conradi as an email attachment in rtf format to jay@jaygraff.com and glenda@conradi.com. *Bernie Conradi, President Caddo-Bossier Windows Users Group* 

# **Update, Updates, Updates**

*By Wayne D. Ebert*

When I hear or see it, the word Update almost equates to Backup, in my mind at least. Seems computer users are having so much fun that the thought of a software update to fix a security leak or add a feature is a major interference to an otherwise productive day. How often have you heard or wondered yourself, " Why doesn't some one produce an application that automates this never ending process?"

We saw a glimmer of light with Microsoft's Windows update feature and the signature updates for the virus protection software. That is great, a starting point, but what about the other installed software? Well, there is a partial solution available at www.updates.cnet.com to assist you. Updates.cnet.com provides an online scan of the software installed on your computer. To run the Updates services, you must download and install the Updates CatchUp software. Updates CatchUp 1.3 for Windows 95/98/ME/NT/2000 is named updates cu13.exe and is 814K in size [fits on a floppy]. The installer will automatically configure the software to work with your browser. After successfully installing, you can return to the site at any time to run the available services. **Is any sensitive, personal information, such as my name or email address, sent to the CatchUp server?** No. The Scan Results are stored locally on your PC in the C:\temp directory (default setting), and all information remains local until you decide to submit a query to the Updates Server. The Updates CatchUp software has no communication capabilities, so no data is transferred except by your initiative via your browser. **Will Updates automatically replace my old applications with the updates it finds?** No, Updates does not automatically install application updates.

It will, however, provide you with information about newer releases of the software you would like to update, and give you download links for the latest versions. You manage the download and installation process.

**Will Updates support any software application?** Updates supports popular, well-distributed software applications. If you'd like your applic ation supported by Updates, please submit the file to Download.com. Updates additions are based on download reviews and popularity. In the case where you have multiple versions of the same application on your drives, Updates CatchUp automatically selects the most recent 16-bit and 32-bit versions, leaving the other versions unchecked. **How do I change the drives scanned by the Updates CatchUp software?** When the software launches, click the Abort button. For a one-time change, select the desired drives and then click Start Scan to proceed. To save the drive settings for future uses of Updates, click the Options button and modify the Drives To Scan section. Click Save to close the window and change the default settings. You will have to admit that though this is not a fully automated system [yet], it is a major improvement. You want more? OK, while you are at updates.cnet.com, note the icon to the right of the Software Updates icon titled Security Fixes. Use this service to check your software for vulnerabilities. Security Fixes identifies known vulnerabilities in your software applications and operating system and then provides you with all the information required to patch and

# **Microsoft XP Related Sites**

fix the problems.

http://www.microsoft.com/windowsxp/ ready/us.asp

http://www.microsoft.com/windowsxp/ default.asp

http://www.windowsrsvp.com/overview. asp?uid=78506,37159.495589351849

### **Pop-Up Stopper**  $Bv$

*Jack Burke*

Two months ago I wrote an article on Internet SpyWare and Ad-Blocking. That article can be found in the August, 2001 edition of our newsletter, which is still available on our site. Since that time, through the good graces of Fred Langa, from Langa.com, I have come across an additional piece of freeware to aid in the never-ending battle against intrusive advertisements.

Pop-Up Stopper, from Panicware, can prevent those annoying pop-up and pop-under ads from appearing while you are on the Internet. Those ads appear to be more-and-more prominent as each day and week goes by. It also can prevent the infernal X-10 ads, which are one of the latest developments in online advertising and most annoying of all.

I have been using Pop-Up Stopper now for about one week and have been very pleased with the results. I now describe my approach to intrusive advertising as a three-pronged *(Continued on page 4)*

# **Door Prizes Winners for September Meeting**

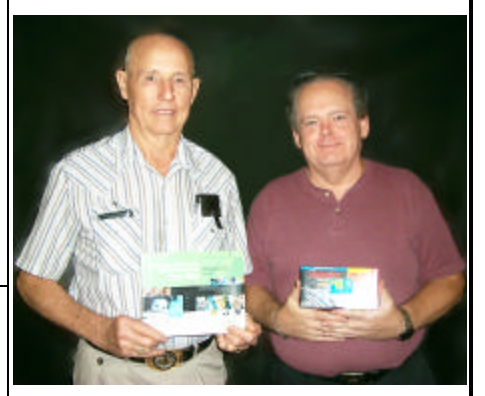

*Julious Windham & David Huckabee* Julious Windham won a Gateway Digital Photography training course on CD and David Huckabee won a box of fifty 31/2 inch floppy disk. Congratulations Julious and David!

### **NOT CREATED EQUAL**

*By Jay Graff*

Since I have discovered USB, I have been a big fan of it. The benefits far outweigh the disadvantages. Actually, the biggest drawback to any USB device is that you must have Windows loaded before the device can work.

But the problem is that most computers (especially older ones) only have two USB ports. So you can see if you have 3 or 4 devices, some are gonna be left out. The newer ones have started coming out with two additional ones on the front of the machine, but if you have more than 4 devices you will still be left out in the cold. Even if you only had 4 and never intended to get any more, with 4 ports, you would have to have two cables attached to the front of your computer. Not a viable option. The answer is an inexpensive device called a hub. This allows you to plug one end into the port and up to 4 at a time into the hub. Supposedly, you can stack them and use up to 64 USB devices at one time, although I have never tried that.

But I am straying here. I found out recently that all hubs have the same function, they do not perform the same or as well. A few months ago, I moved my two computers around but used the same hub that was on each one. Shortly thereafter, I noticed that one of my devices, a USB hard drive was not showing up in Windows Explorer. If I unplugged either the USB cord, or the power cord, it would suddenly start to appear. I thought maybe I was having driver problems or something.

Then one day, I bought a really small hub, simply because it was much smaller and I could fit it under my desk rather than on it. It was the same as one of my others, a Belkin, but when I read the directions, I found out something about hubs that I did not know. I really guess I figured as much, but never gave it much

*(Continued from page 3)*

approach. I use the previously reviewed product Ad-Aware to ensure that there is no spyware on my system. I then use IE-SPYAD as my first line of defense against agencies trying to access your system. Finally, I am now using Pop-Up Stopper against the insidious pop-up and pop-under advertisements.

I am pleased to announce that I have not had a single unsolicited advertisement in the last week. All of these programs are freeware.

One final note, if you elect to use Pop-Up Stopper please refer to the online Help menu. At first I was not happy with the program and almost deleted it. Then I read the instructions and found out that the program was operating properly and I was the one in error. What I failed to realize is that to view either Internet Explorer or Outlook Express links, you now had to hold down either the Ctrl or Shift key. To me this is a minor inconvenience versus the intrusive advertisements.

Pop-Up Stopper, from Panicware, can be located at the following website: http://www.panicware.com/product\_dpps.html. The links for the other two programs are listed in the August newsletter.

### thought. They said that many (most) devices would work without any power at all. They recommended trying it first without power, then if any devices do not work, to attach the power cord. I know that I bought a USB modem that would not work if I attached it to a hub and I wondered if that could be the case here?

But I remembered that when I had that same drive on my other computer, it worked fine, using a hub.

Bottom line, to make a very long story shorter, I put back the same original hub I was using when the computer was able to recognize that hard drive, and everything is now working the way it was meant to. I suspect that while I was using power for all of them, the power could have varied just enough to NOT allow recognition.

So if you are into hubs and USB like I am and one device is acting up, you can either plug it directly into the computer (that usually works), or you can try different hubs. It may take some experimenting, but you can probably find the right hub for the job at hand. Just remember they are not all created equal.

### **~Web Sites~**

### **Shareware and Freeware**

www.shareware.about.com (*Site provide links to all sorts of freeware and shareware)*

### **Downloads**

www.download.cnet.com (*Lots of places to go for downloads on this site)*

### **Dr M's Quicken Tip List**

www.geocities.com/marvin1000/ index149.html (*Some good tips for using Quicken)*

### **PC Drivers HeadQuarters**

www.drivershq.com *(Need a driver for a printer, scanner, tape backup*, *modem or some other device? This may be where you will find it)* 

### **Animation Factory**

www.*animfactory.net (Over 8,000 original FREE animated GIFs use on your Web page or add to your email messages)* 

# **DID YOU KNOW?**

When you send an email and include a Web address you can make the URL an active hyper link that can be clicked on to get to the site by typing **http://www.** before the address.